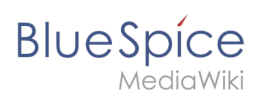

# **Contents**

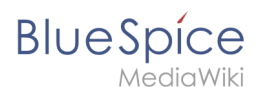

# **Create a form**

With the page *Special:CreateForm*, we now create the data entry form.

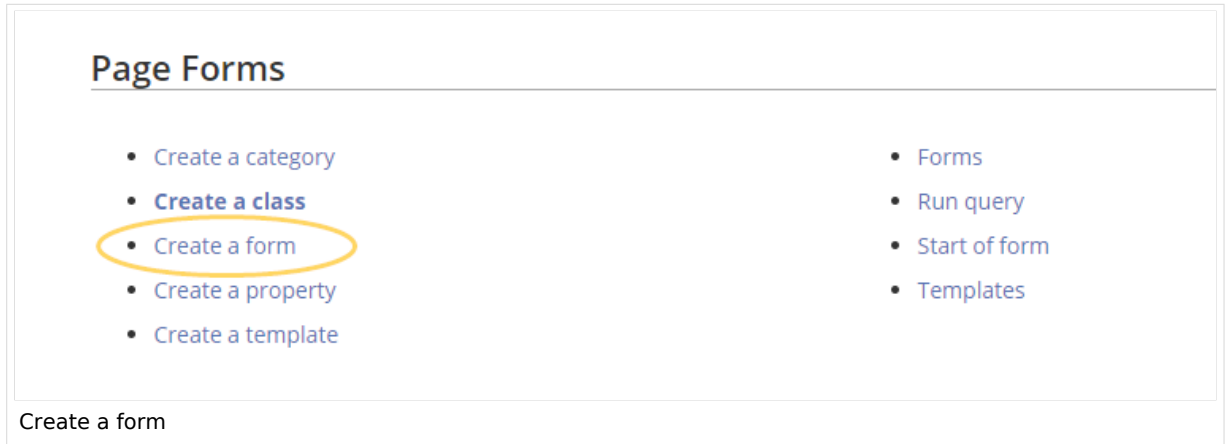

### Creating the form

1. On the "Create a form" page, enter a name for your new form. Since we create it for template *Customer data*, we give the form the same name (1). Select the template Customer data from the choice menu and click *Add* (2).

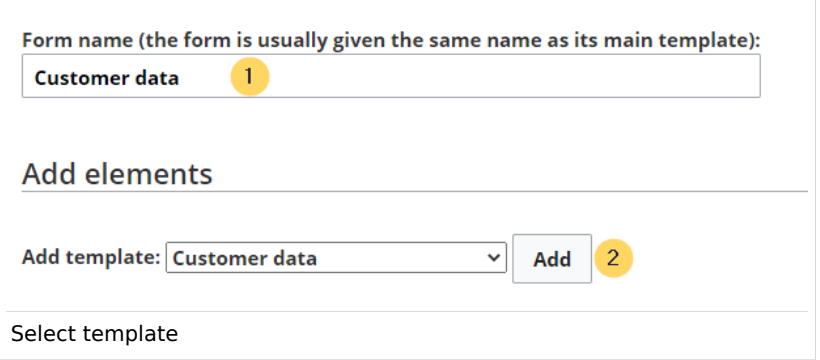

2. The customer data fields from the template Customer data are automatically integrated in the form. To facilitate the data entry for the date field, change the input type of the field *firstcontact* to *datepicker.* (1) Then, click *Save page* (2).

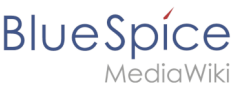

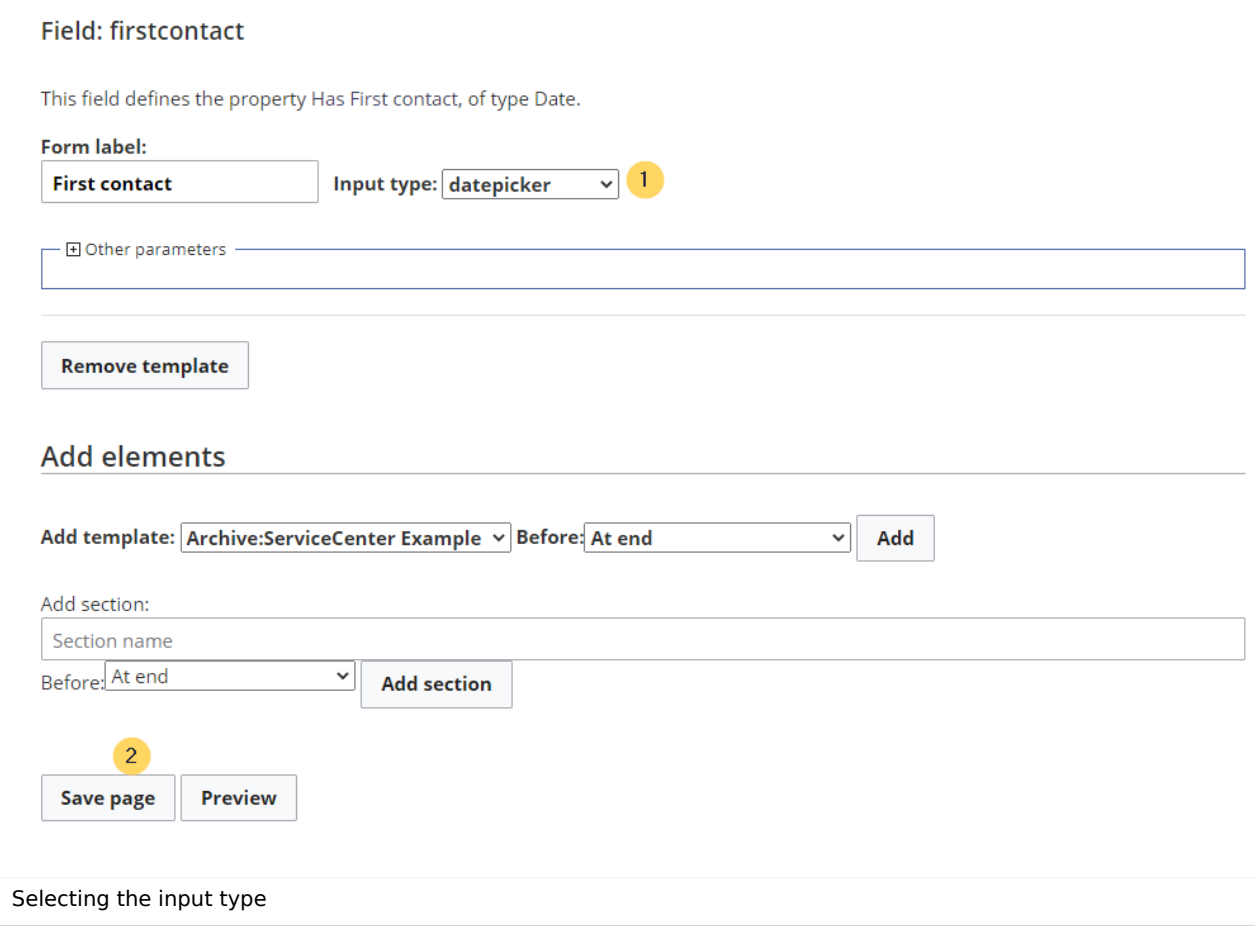

Now the form is available for data entry. It can be found in the namspace *Form.*

## Using the form

When we create a new customer page, we can now use the form page to create the page and to automatically include the customer data template in the page. The form page has the name *Form: Customer data*.

1. To create a customer page, enter a page name in the form field (1) and click *Create or edit* (2)*.*

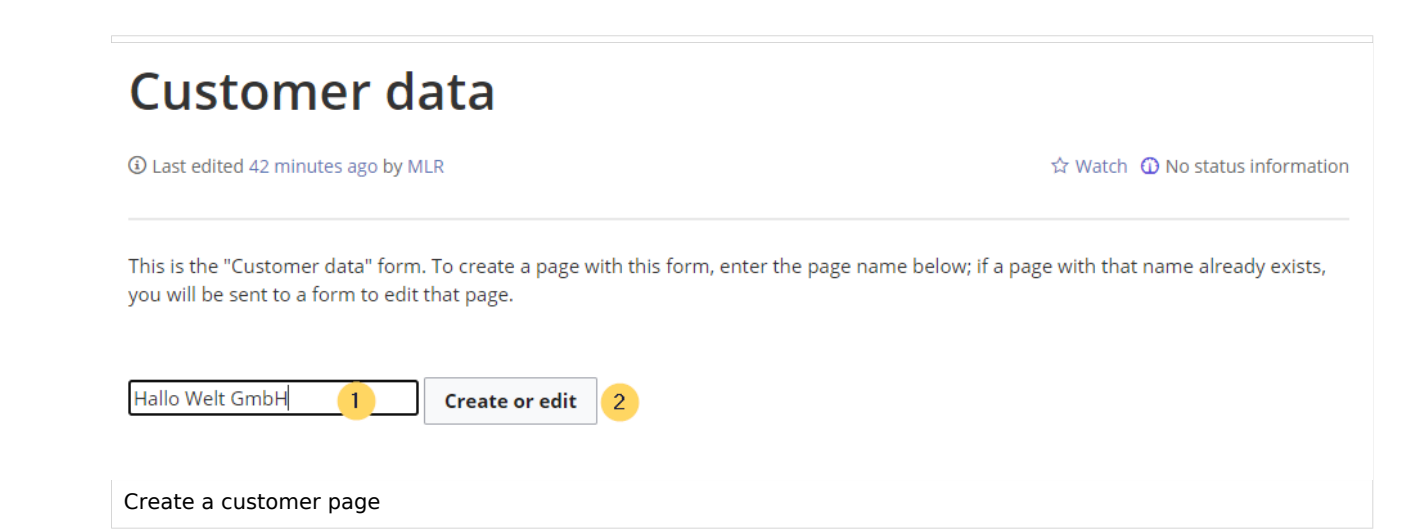

2. Enter the customer data (1). You can additionally create some free text (2). Click *Save page* after editing the page (3).

# **Create Customer data: Hallo Welt GmbH**

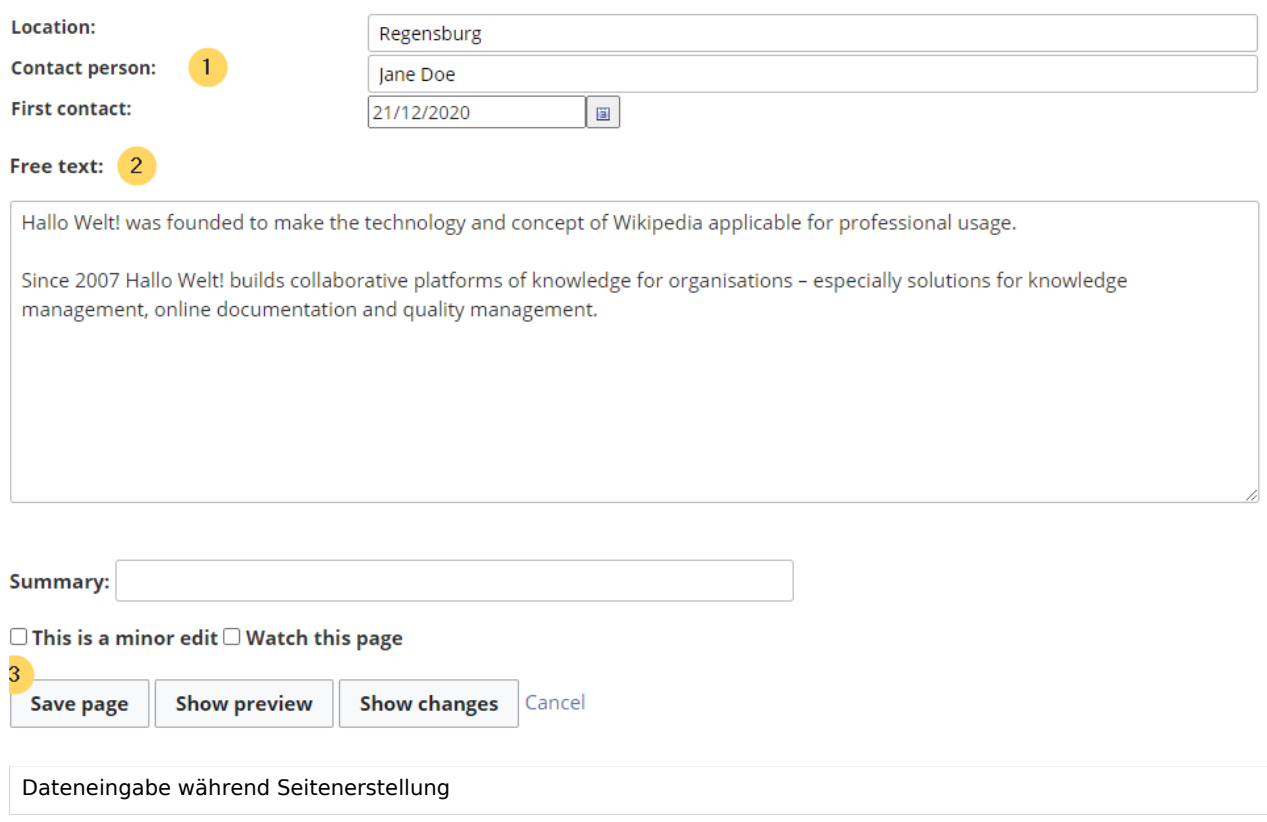

**BlueSpice** 

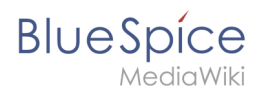

Now you have created a customer page that collects customer data and shows the entered data on the page.

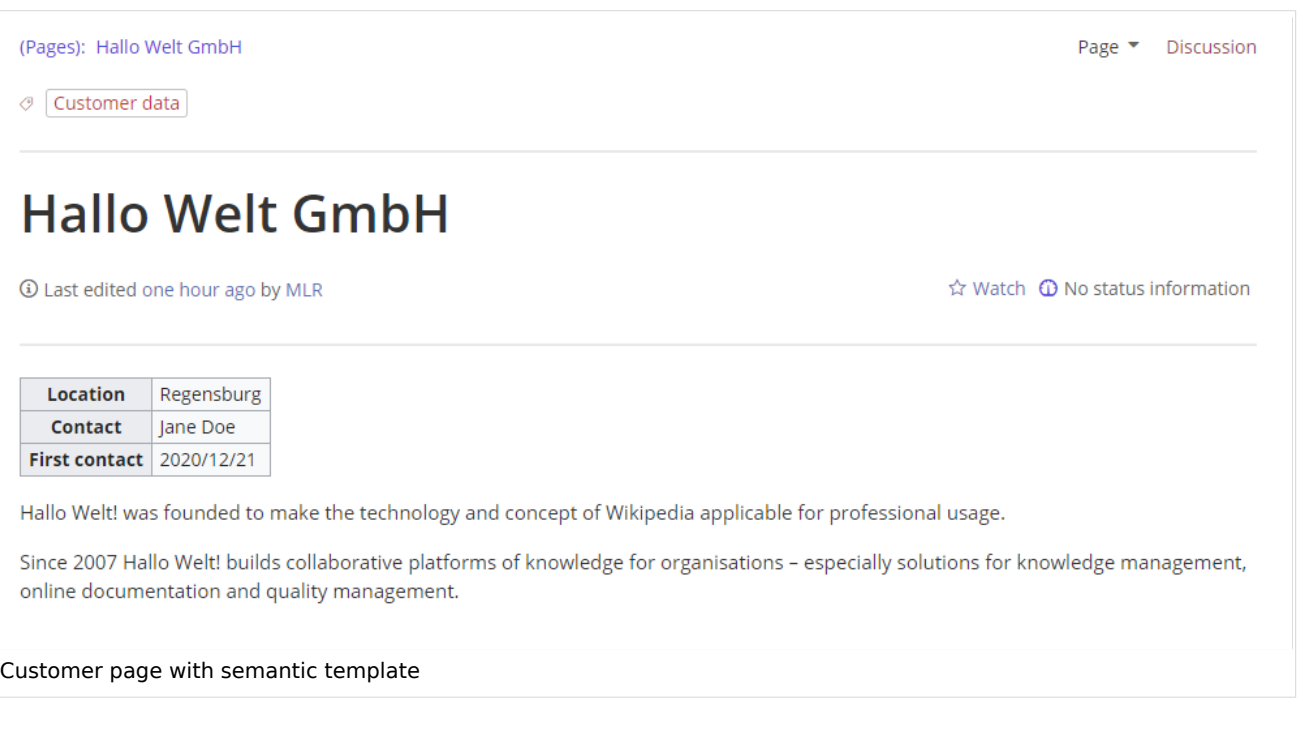

**Note:** You can [customize the template style](https://en.wiki.bluespice.com/wiki/Manual:Semantic_MediaWiki/Examples/Customer_data/Template_styling) later. First, you should integrate the form with the customer pages.

### Next step

As the next step, we add the form edit mode option to pages that include the *Customer data* template.

#### **[Edit pages in form edit mode](https://en.wiki.bluespice.com/wiki/Manual:Semantic_MediaWiki/Examples/Customer_data/Form_edit_mode)**

# Related info • [https://www.mediawiki.org/wiki/Extension:Page\\_Forms/Quick\\_start\\_guide](https://www.mediawiki.org/wiki/Extension:Page_Forms/Quick_start_guide) Help page for the extension *PageForms*

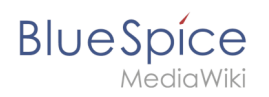